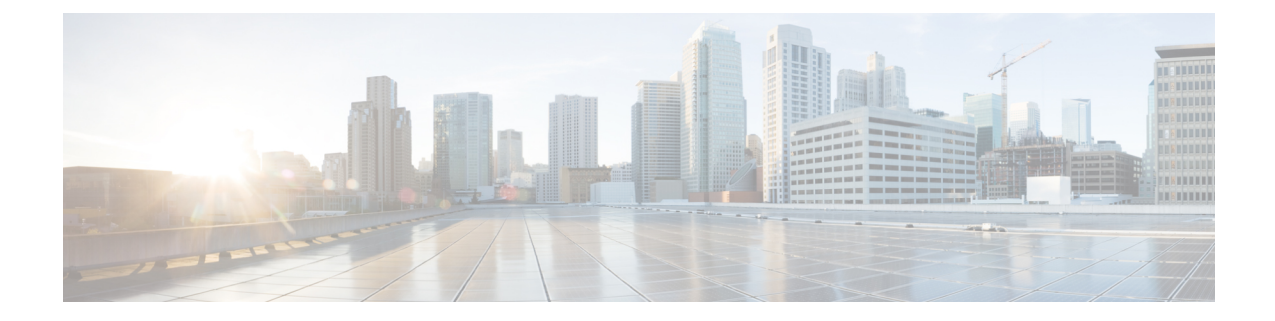

# 思科成功网络 **-** 遥测数据

• 思科成功网络 - 遥测数据, 第1页

# 思科成功网络 **-** 遥测数据

Cisco Success Network 是 Cisco Secure Firewall 迁移工具中的一项永远在线的使用情况信息和指标收 集功能,它通过迁移工具和思科云之间的安全云连接收集和传输使用情况统计信息。这些统计信息 可帮助我们为未使用的功能提供额外支持,并改进我们的产品。每当您在 Cisco Secure Firewall 迁移 工具中启动迁移过程时,相应的遥测数据文件都生成和存储在固定位置。

当您将迁移的CheckPoint配置推送到管理中心时,推送服务会从该位置读取遥测数据文件,并在数 据成功上传到云后将其删除。

迁移工具提供两个选项,用于传输遥测数据 -有限 和 广泛。

将 **Cisco Success Network** 设置为 有限时,会收集以下遥测数据点:

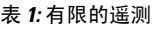

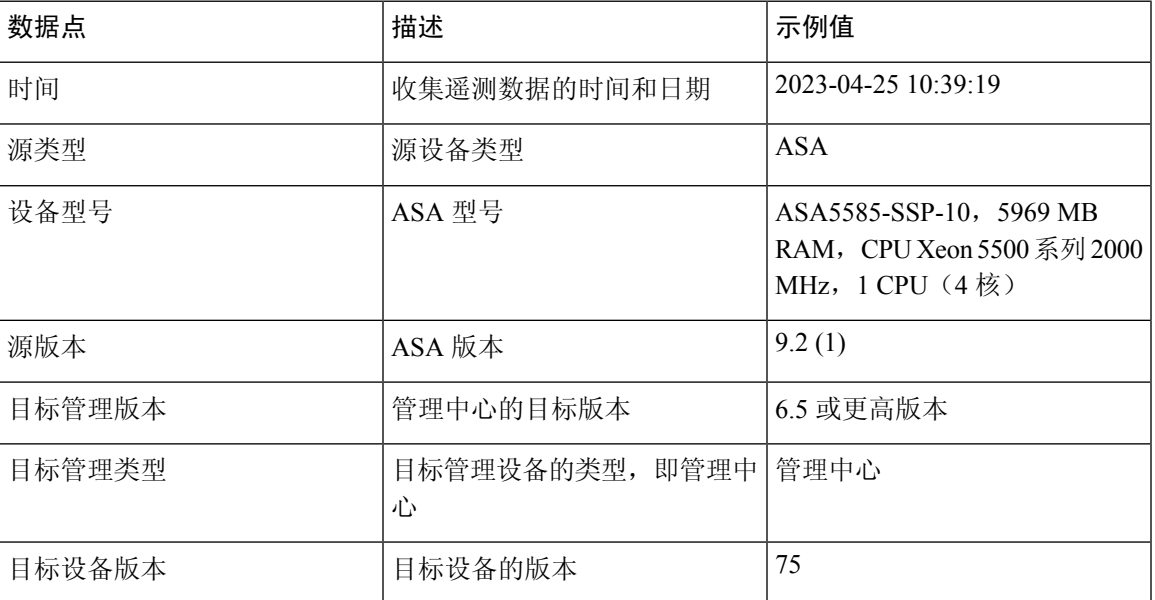

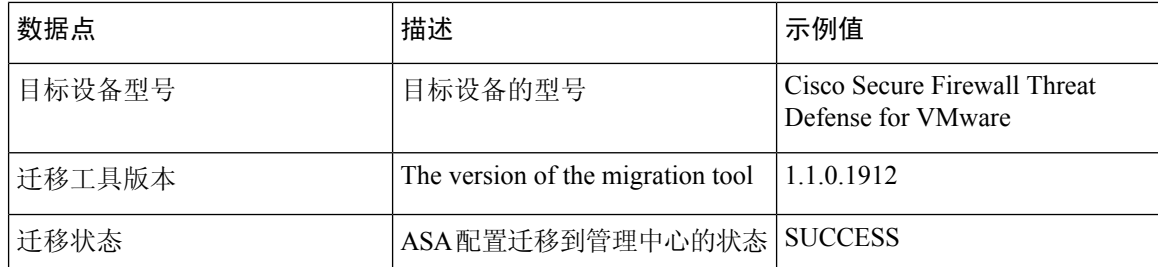

当 **Cisco Success Network** 设置为 广泛时,下表提供有关遥测数据点、其说明和示例值的信息:

#### 表 **2:** 广泛的遥测

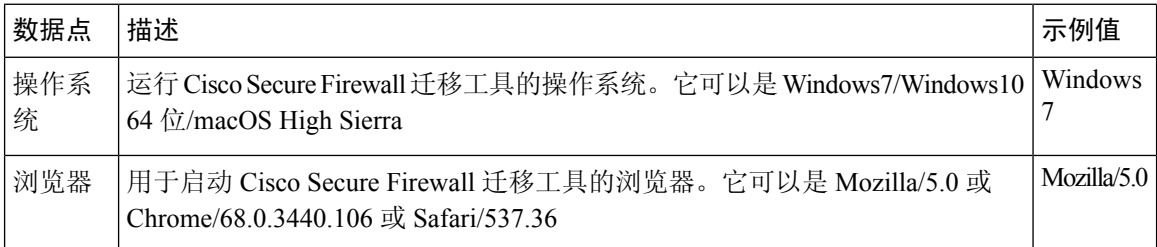

### 表 **3:** 源 **Check Point** 信息

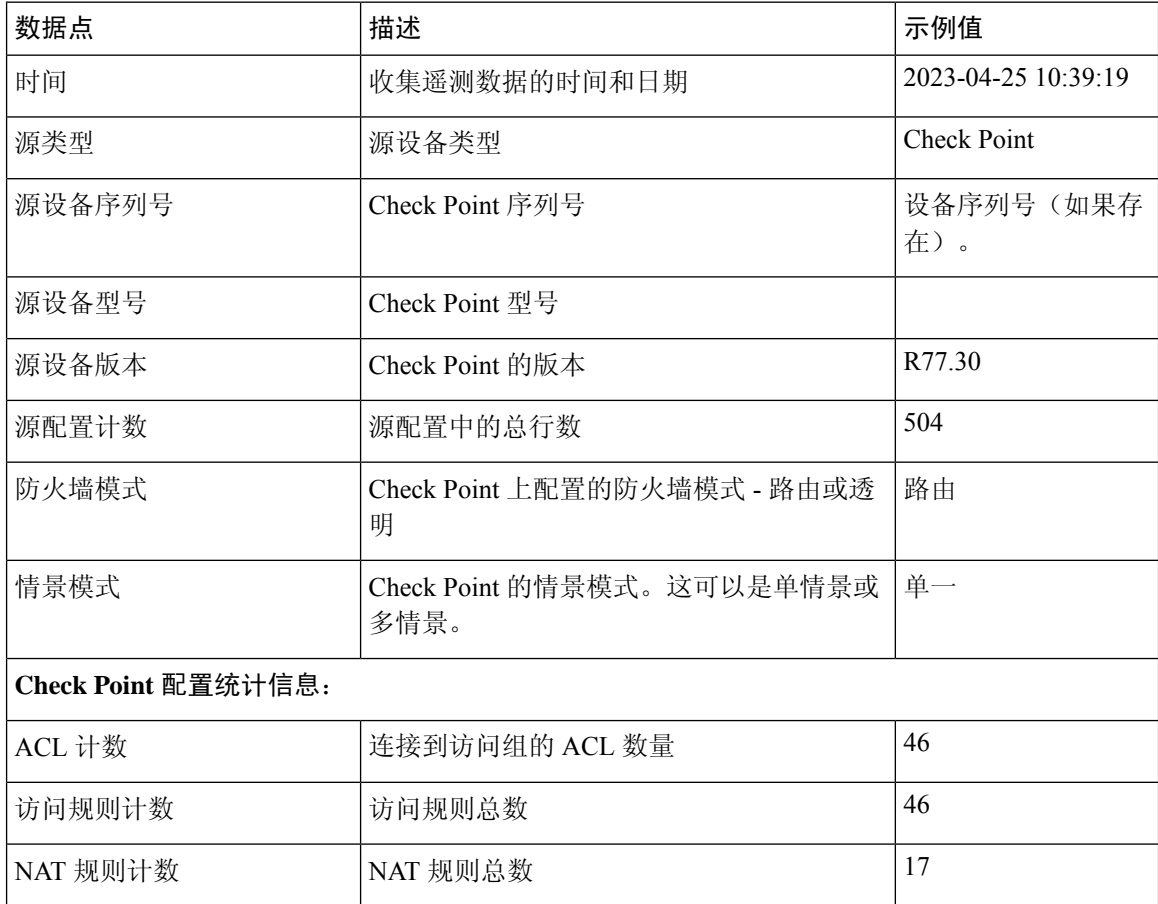

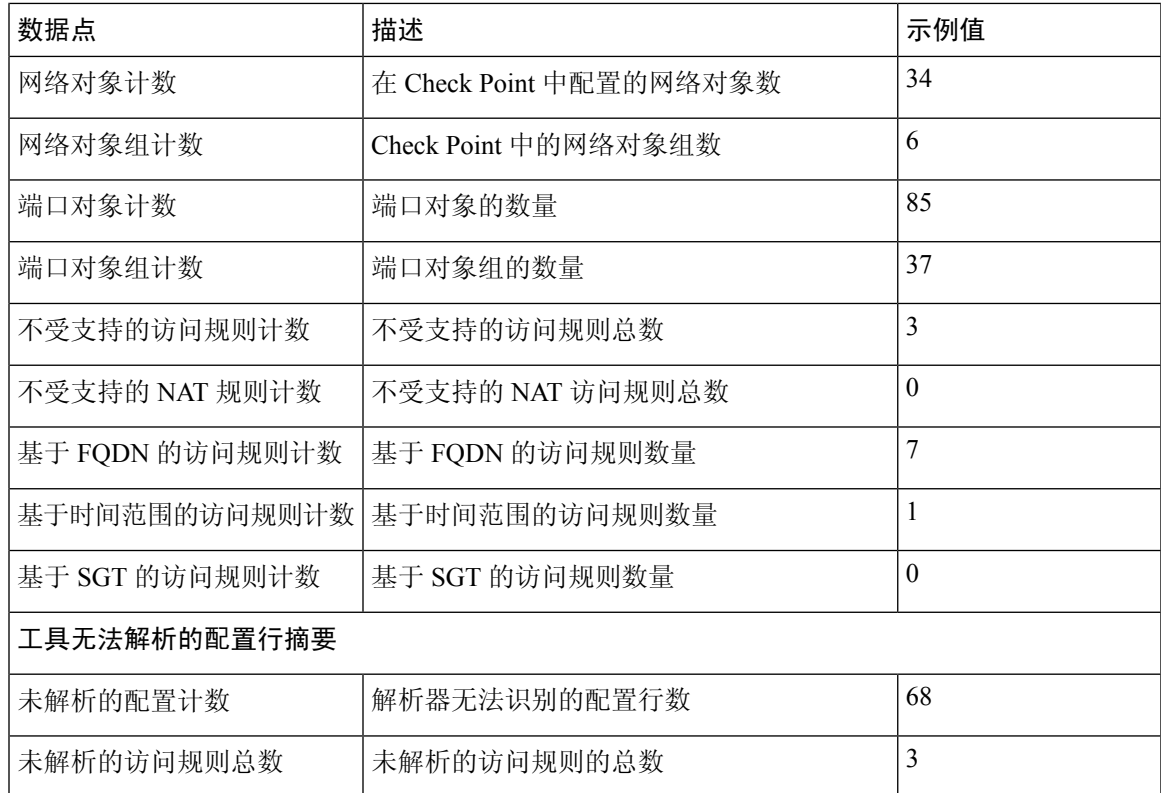

#### 表 **4:** 目标管理设备 **(**管理中心**)** 信息

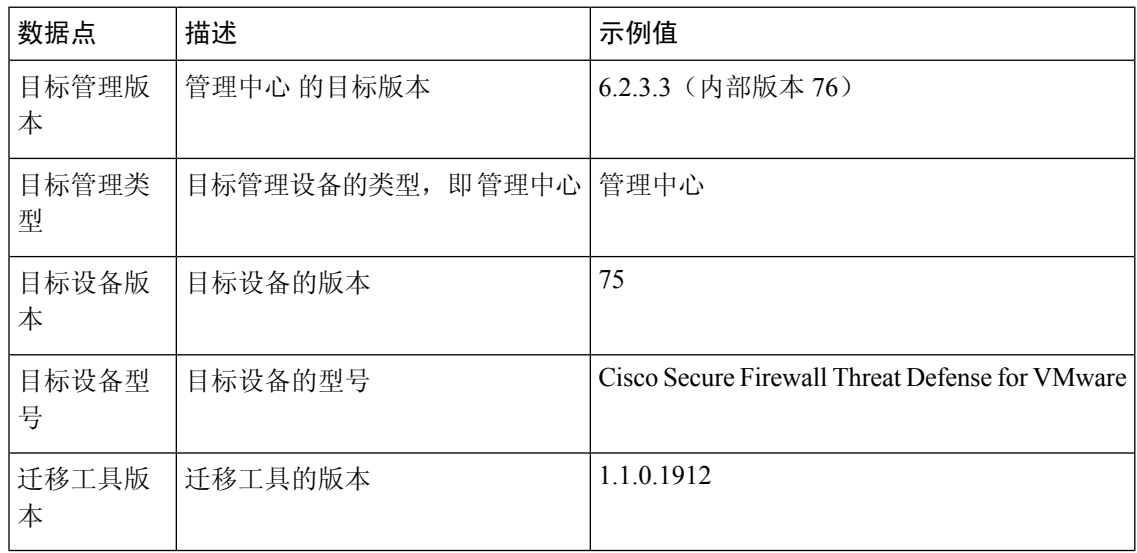

## 表 **5:** 迁移摘要

I

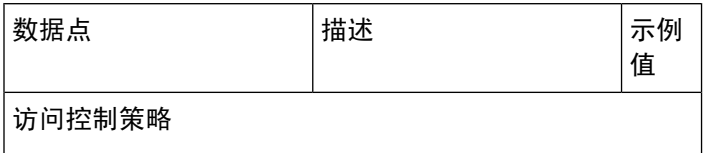

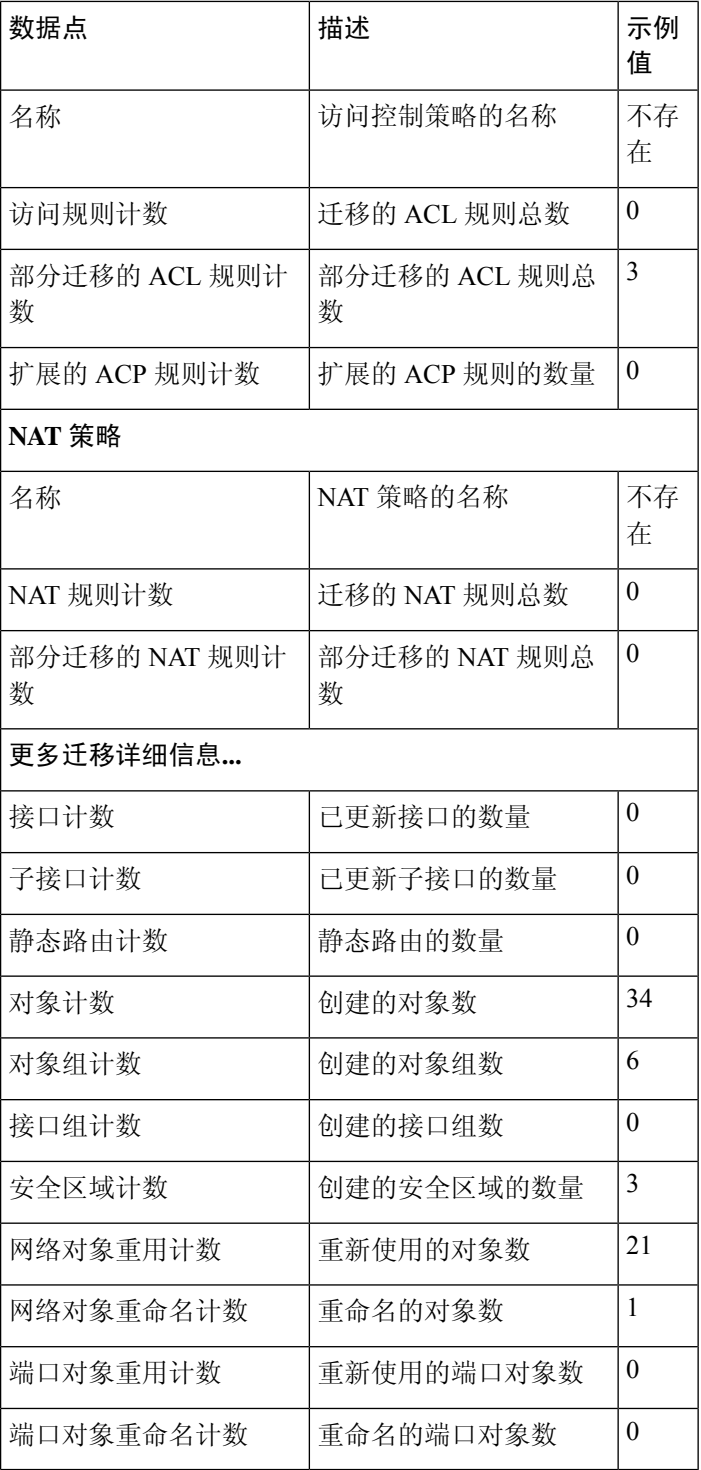

#### 表 **6: Cisco Secure Firewall** 迁移工具性能数据

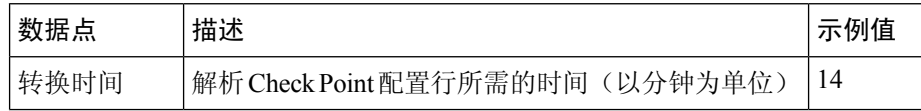

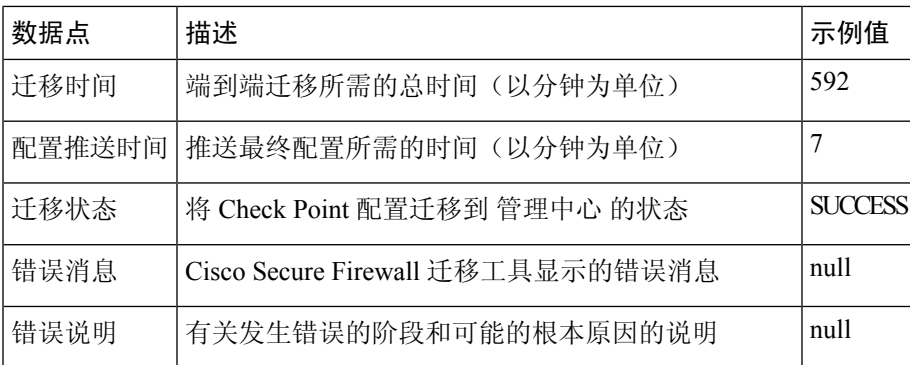

#### **Check Point r80** 遥测文件示例

{

以下例举了有关 Check Point 配置向 威胁防御 迁移的遥测数据文件:

```
"metadata": {
 "contentType": "application/json",
 "topic": "migrationtool.telemetry"
},
"payload": {
  "Check Point_config_stats": {
   "Ipv6_access_rule_counts": 0,
   "Ipv6_bgp_count": 0,
   "Ipv6_nat_rule_count": 0,
    "Ipv6_network_counts": 24,
    "Ipv6_static_route_counts": 6,
    "access_rules_counts": 63,
   "acl counts": 63,
   "fqdn_based_access_rule_counts": 0,
    "nat rule counts": 0,
    "network_object_counts": 143,
    "network_object_group_counts": 31,
   "no of fqdn based objects": 0,
    "ospfv3_count": 0,
    "port_object_counts": 370,
    "port_object_group_counts": 55,
    "sgt_based_access_rules_count": 0,
    "timerange_based_access_rule_counts": 0,
    "total unparsed access rule counts": 0,
    "tunneling protocol based access rule counts": 0,
    "unparsed_config_count": 15,
    "unsupported access rules count": 0,
    "unsupported_nat_rule_count": 0
  },
  "context_mode": "SINGLE",
  "error_description": null,
  "error_message": null,
  "firewall_mode": "ROUTED",
  "log_info_acl_count": 0,
  "migration status": "SUCCESS",
  "migration_summary": {
    "access_control_policy": [
      \lceil{
          "access_rule_counts": 63,
          "apply_file_policy_rule_counts": 0,
          "apply_ips_policy_rule_counts": 0,
          "apply_log_rule_counts": 0,
          "do not migrate rule counts": 0,
```

```
"enable_Global-ACL-Policy": true,
          "enable_Zone-Specific-ACL-Policy": false,
          "enable hit count": false,
          "expanded acp_rule_counts": 1,
          "name": "FTD-Mig-1566804327",
          "partially migrated acl rule counts": 0,
          "update_rule_action_counts": 0
        }
     ]
   ],
    "interface_counts": 12,
    "interface_group_counts": 0,
    "interface_group_manually_created_counts": 0,
    "nat Policy": [
     [
        {
         "NAT rule counts": 0,
          "do_not_migrate_rule_counts": 0,
         "name": "Doesn't Exist",
         "partially_migrated_nat_rule_counts": 0
        }
     ]
    ],
    "network_object_rename_counts": 0,
   "network_object_reused_counts": 0,
   "object_group_counts": 15,
    "objects_counts": 54,
    "port object rename counts": 0,
    "port_object_reused_counts": 5,
   "security_zone_counts": 13,
   "security_zone_manually_created_counts": 0,
   "static_routes_counts": 22,
    "sub_interface_counts": 11
  },
  "migration tool version": "2.0.3169",
  "rule_change_acl_count": 0,
  "source_config_counts": 0,
  "source_device_model_number": "Check Point Model Not Exists",
  "source device serial number": null,
  "source_device_version": "R77.30",
  "source_type": "Check Point",
  "system_information": {
    "browser": "Chrome/76.0.3809.100",
    "operating system": "Windows NT 10.0; Win64; x64"
  },
  "target_device_model": "Cisco Firepower 9000 Series SM-24 Threat Defense",
  "target device version": "76",
  "target management type": "6.4.0.4 (build 31)",
  "target_management_version": "6.4.0.4 (build 31)",
  "template_version": "1.1",
  "time": "2019-08-26 12:55:40",
  "tool analytics data": {
    "objectsplit_100_count": 0
  },
  "tool_performance": {
   "config_push_time": 725,
    "conversion_time": 29,
   "migration_time": 1020
 }
},
"version": "1.0"
```
}

#### **Check Point r80** 遥测文件示例

以下例举了有关 Check Point 配置向 威胁防御 迁移的遥测数据文件: { "Check Point\_config\_stats":{ "Ipv6\_access\_rule\_counts":0, "Ipv6\_bgp\_count":0,

```
"Ipv6_nat_rule_count":0,
"Ipv6_network_counts":3,
"Ipv6_static_route_counts":0,
"access_rules_counts":726,
"acl_category_count":0,
"acl_counts":726,
"fqdn based access rule counts": 0,
"nat rule counts":335,
"network_object_counts":7645,
"network_object_group_counts":268,
"no_of_fqdn_based_objects":0,
"port_object_counts":1051,
"port object group counts":66,
"s2s_vpn_tunnel_counts":0,
"sgt based access rules count": 0,
"timerange based access rule counts": 0,
"total unparsed access rule counts":0,
"tunneling protocol based access rule counts":0,
"unparsed_config_count":234,
"unsupported_access_rules_count":0,
"unsupported_nat_rule_count":0},
"context_mode":"SINGLE",
"error_description":"No data.",
"error message":"push failed for object network",
"firewall mode":"ROUTED",
"log_info_acl_count":0,
"migration_status":"FAIL",
"migration_summary":{
  "access_control_policy":[
   \sqrt{2}{
       "access_rule_counts":0,
       "apply_file_policy_rule_counts":0,
       "apply_ips_policy_rule_counts":0,
       "apply log rule counts":0,
       "do not migrate rule counts": 0,
       "enable_Global-ACL-Policy":true,
       "enable_Zone-Specific-ACL-Policy":false,
       "enable hit count":false,
       "expanded_acp_rule_counts":1,
       "name":"Doesn't Exist",
       "partially_migrated_acl_rule_counts":0,
       "total acl element counts":389416,
       "update_rule_action_counts":0
    }
]
],
"interface_counts":11,
"interface_group_counts":0,
"interface_group_manually_created_counts":0,
"nat_Policy": [
[
    {
        "NAT rule counts":0,
        "do not migrate rule counts": 0,
        "name":"Doesn't Exist",
```

```
"partially migrated nat rule counts": 0
    }
]
\frac{1}{2},
"network_object_rename_counts":0,
"network_object_reused_counts":0,
"object_group_counts":222,"objects_counts":7148,
"port_object_rename_counts":2,
"port_object_reused_counts":30,
"prefilter_control_policy":[
   \lceil{
        "do_not_migrate_rule_counts":0,
        "name":null,
        "partially_migrated_acl_rule_counts":0,
        "prefilter_rule_counts":0
      }
    ]
    ],
"security_zone_counts":11,
"security_zone_manually_created_counts":0,
"static_routes_counts":0,
"sub_interface_counts":8,
"time_out":false},
"migration tool version":"2.1.4283",
"mtu info": {"interface name":null,
"mtu_value":null},
"rule_change_acl_count":0,
"selective policy":
        {
        "acl":true,
        "acl_policy":true,
        "application":false,
        "csm":false,
"interface":true,
"interface_groups":true,
"migrate_tunneled_routes":false,
"nat":true,
"network_object":true,
"policy_assignment":true,
"populate_sz":false,
"port_object":true,
"routes":true,
"security_zones":true,
"unreferenced":true},
"source_config_counts":0,
"source device model number": "Check Point Model Not Exists",
"source_device_serial_number":null,
"source_device_version":"R77.30",
"source_type":"Check Point",
"system_information":
{
"browser":"Chrome/80.0.3987.163","operating_system":
"Macintosh; Intel Mac OS X 10 15 4"},
"target device model": "Cisco Firepower 4110 Threat Defense",
"target device version":"76",
"target_management_type":"6.5.0 (build 63)",
"target management version":"6.5.0 (build 63)",
"template_version":"1.1",
"time":"2020-04-16 04:50:05",
"tool analytics data":{"objectsplit 100 count":6},
"tool_performance":
        {
                 "config push time":1457,
```
 $\mathbf I$ 

"conversion time":279, "migration time":2637

 $\qquad \}$ 

}

I

当地语言翻译版本说明

思科可能会在某些地方提供本内容的当地语言翻译版本。请注意,翻译版本仅供参考,如有任何不 一致之处,以本内容的英文版本为准。